### 图像质量

如果您遇到图像质量问题,请尝试执行以下步骤:

- 1. 执行 "每日运作前"的 "清洁与维护"图表上说明的 步骤。
- 2. 检查应用程序设置。
- 3. 如果使用智能阈值处理,请尝试降低"对比"值。
- 注:仅应在扫描仪提出建议,或更换了灯泡或影像导轨时, 进行影像校准。若需要进行校准,请参考使用指南中的 程序来进行。

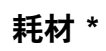

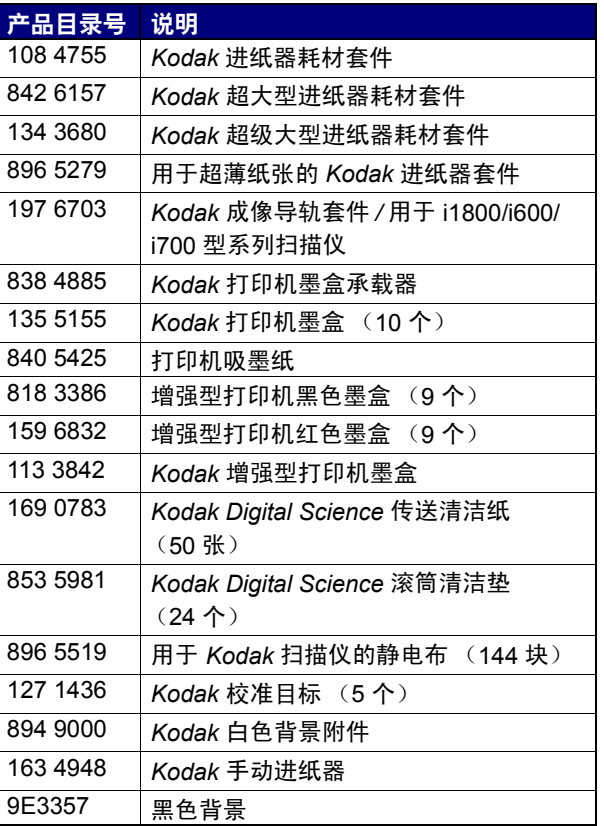

\* 物品可能有所变动。

重要信息:

- 滚筒清洁垫片包含会刺激眼睛的钠醇醚酸以及钠硅酸盐。 要获得 "材料安全数据页" (MSDS) 的信息,请参阅 《使用指南》。
- 静电布包含异丙醇,可能会导致眼睛不适和皮肤干燥。执 行维护程序后请用肥皂和水洗手。有关详细信息,请参阅 MSDS。

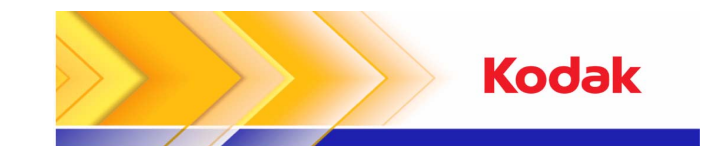

i600/i700 型系列扫描仪

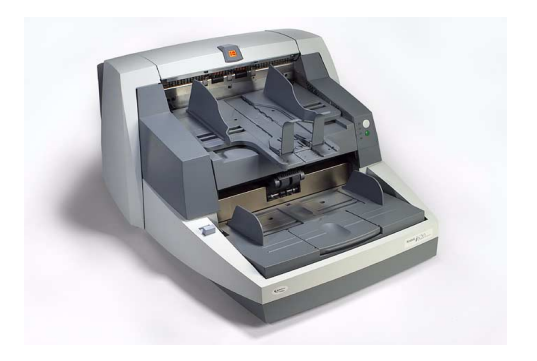

快速提示

**www.kodak.com**

联系您当地的 Kodak 代表。

Kodak (China) Limited Beijing Liaison Office Beijing Kerry Center, 9th floor 1 Guanghua Road, Chaoyang District Beijing 100020, PEOPLE'S REPUBLIC OF CHINA

北京朝阳区光华路 1 号 北京嘉里中心九层 邮编:100020

EASTMAN KODAK COMPANY Document Imaging Rochester, New York 14650 U.S.A. A-61501/ 部件号 9E7935\_zh-cn 2007 年 9 月 版权所有 © Eastman Kodak Company, 2007 注册商标: Kodak

### 操作面板上的 LED

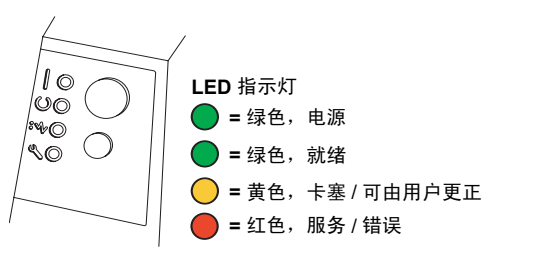

### **LED 说明**

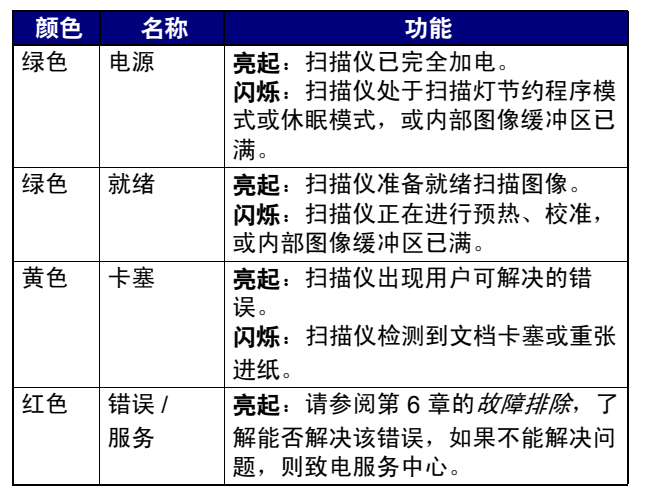

# 查看操作员日志

#### 亮起的红色 LED

《使用指南》第 6 章*故障排除*提供 LED 的说明以及 "问题 解决方案图表"。如果红色 LED 亮起, 请检查可通过"扫 描验证工具"访问的 "操作员日志"。

如果您有使用 *Kodak* 采集软件,您可以通过在 "扫描仪设 置"对话框中选择日志按钮来检查"操作员日志"。

## 清洁与维护

定期清洁您的扫描仪和采取预防性维护措施,是确保可能的 最佳图像质量的必要操作。

注意: 一些文档类型会产生较多纸屑和碎片,因此需要执 行的清洁工作比所建议的更频繁。

以下是建议采取的预防性维护程序以预防在生产扫描时代价 重大的中断。

### 清洁与维护程序

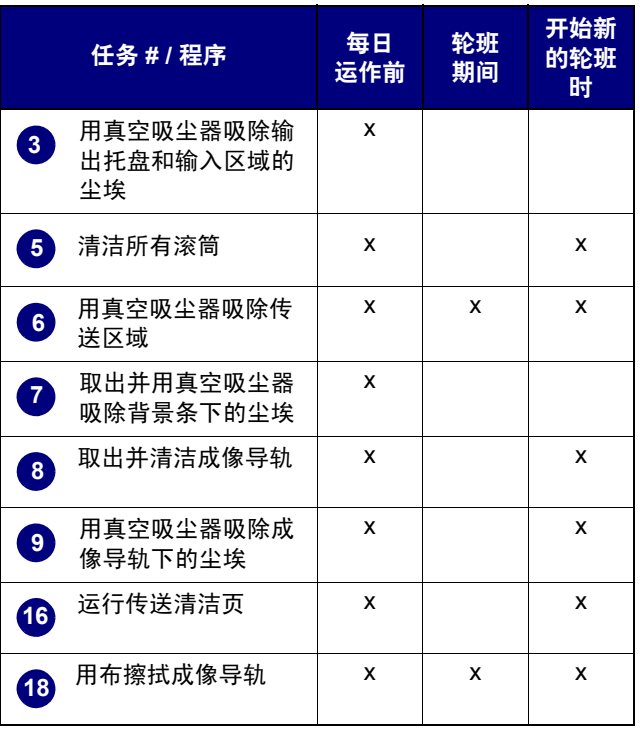

有关清洁和更换程序的详细信息,请参阅《使用指南》第 5 章维护。

有些清洁程序需要使用真空吸尘器和附件 (即,小刷子、 隙间工具等)。

- 任务
- **1** 关闭扫描仪电源。
- **2** 取出输出托盘。
- 用真空吸尘器吸除输出托盘上的尘埃和使用真空吸 尘器的刷子附件清洁输入区域 (升降台)。 **3**
- **4** 打开上盖。
- 使用滚筒清洁垫清洁滚筒 \* (即上端滚筒和下端滚 筒、进纸模块和分纸模块滚筒)。检查滚筒和预分 纸垫是否出现磨损并在必要时予以更换。 **5**
- 用真空吸尘器的刷子附件清洁扫描仪传送区域。 清洁此区域时,请特别注意以下部分: **6**
	- 传送区的边缘
	- 靠近传送区前方的反射带
	- 靠近上盖前方的反射带
	- 传送区和上盖底部的三个超声波传感器
- 取出上端和下端黑色背景条然后用真空吸尘器吸除 这些区域的尘埃。完成后,重新插入背景条。 **7**
- 取出上端和下端成像导轨。 **8**
- 使用隙间工具,吸除成像导轨区域内的所有污垢和 灰尘,尤其是扫描灯管之间的玻璃板。 **9**
- **10** 使用静电布清洁成像导轨的两边 \*。
- **11** 使用干的静电布擦干成像导轨。
- **12** 检查成像导轨是否出现任何刮痕并在必要时予以更 换。
- **13** 同时更换两个成像导轨。
- **14** 关闭上盖。
- **15** 打开扫描仪电源。
- 通过传送区运行传送清洁页。 **16**
- **17** 打开上盖。
- 使用无绒布擦拭成像导轨暴露的一边。 **18**
- **19** 关闭上盖然后扫描测试图像以确保图像质量。

\* 参阅背页的 "重要信息"通告。